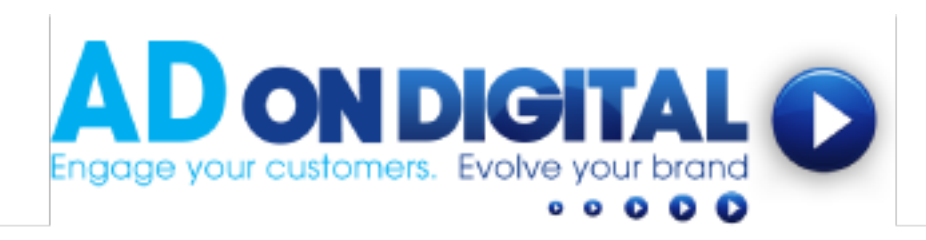

## HOW TO LINK YOUR VIDEO TO YOUR FACEBOOK COVER PIC

- 1. Facebook provides 7 calls-to-action you can use on your Cover Pic. They include:
- Book Now
- Contact Us
- Use App
- Play Game
- Shop Now
- Sign Up
- Watch Video

To create a link to your video, click on the 'Create Call to Action Button' (Note: this button may say 'Book Now' or one of the other calls-to-action listed above):

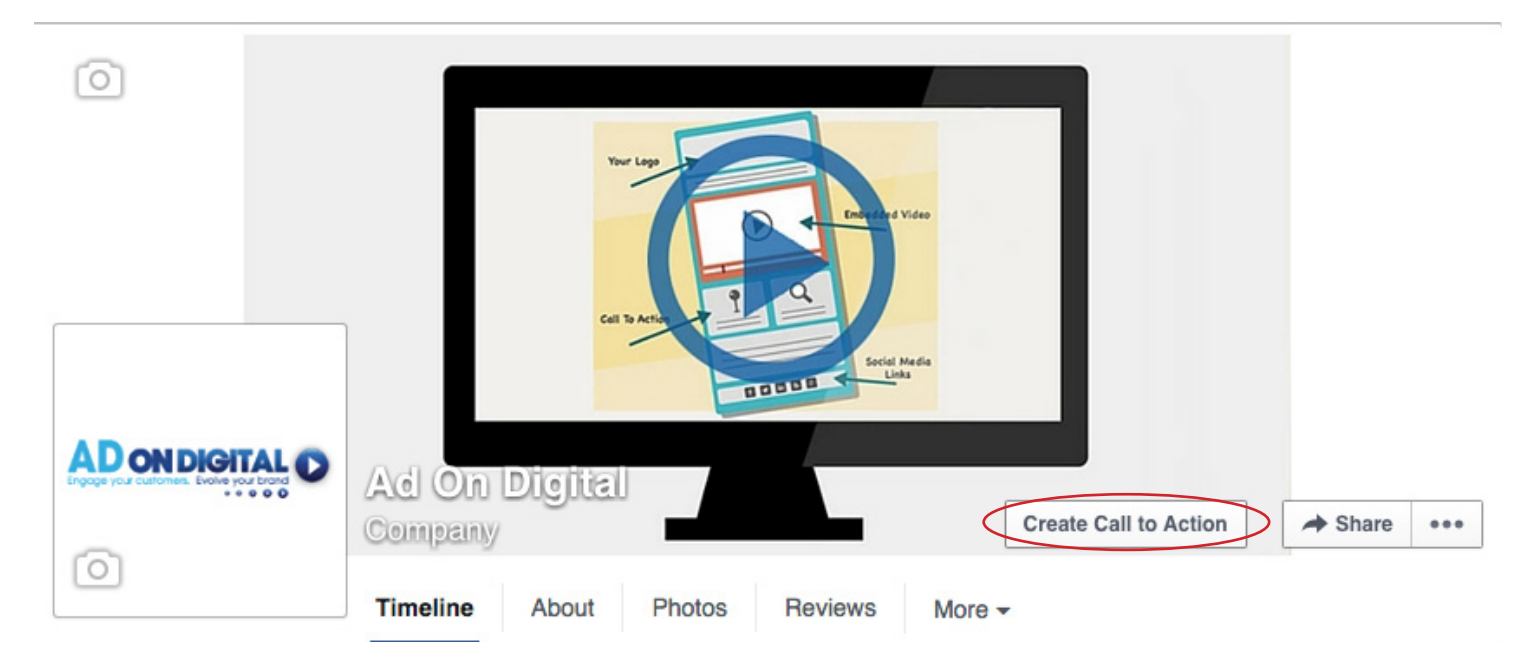

## 2. This screen will pop-up:

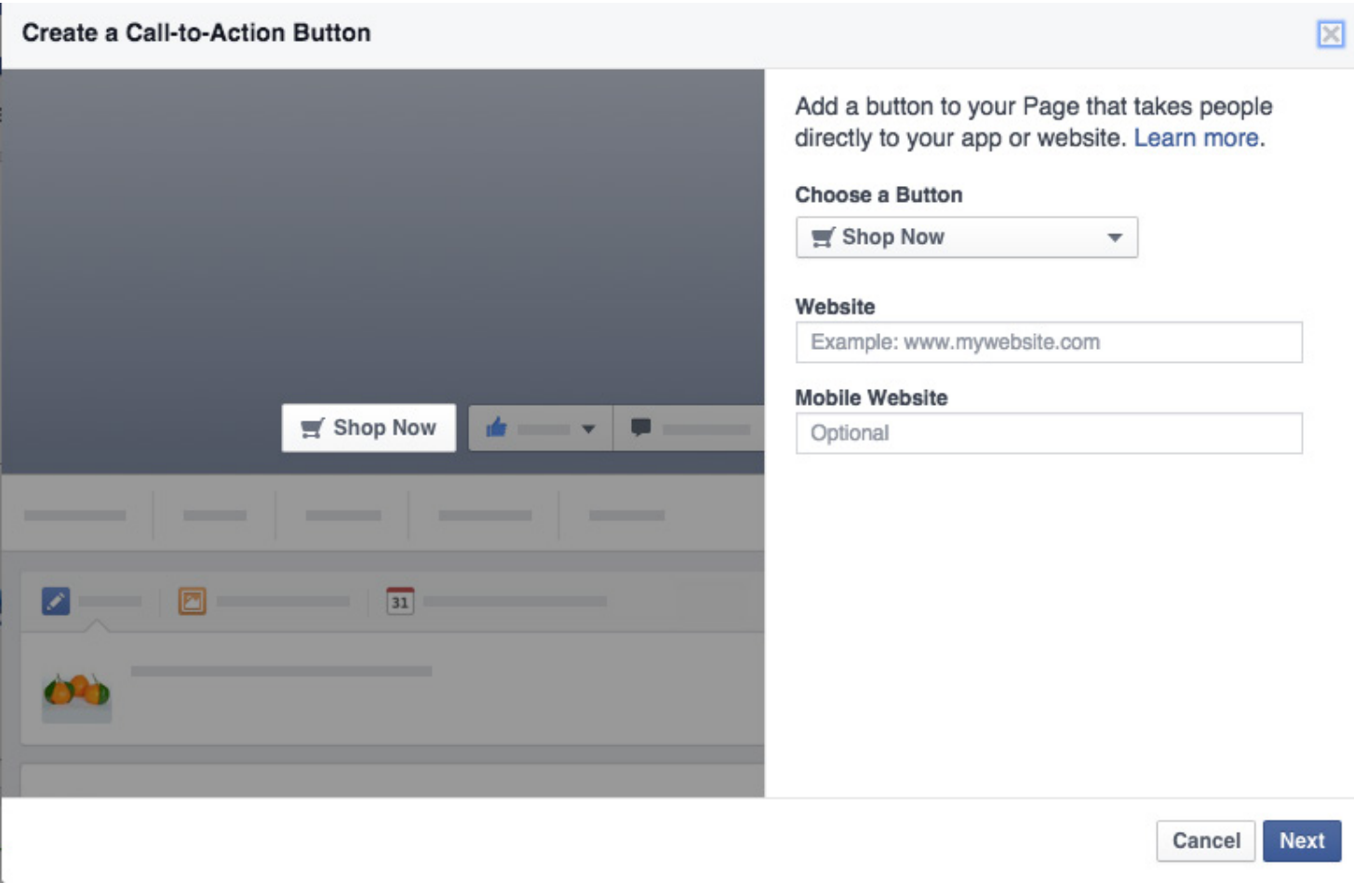

3. Click the dropdown menu under 'Choose a Button', and select 'Watch Video':

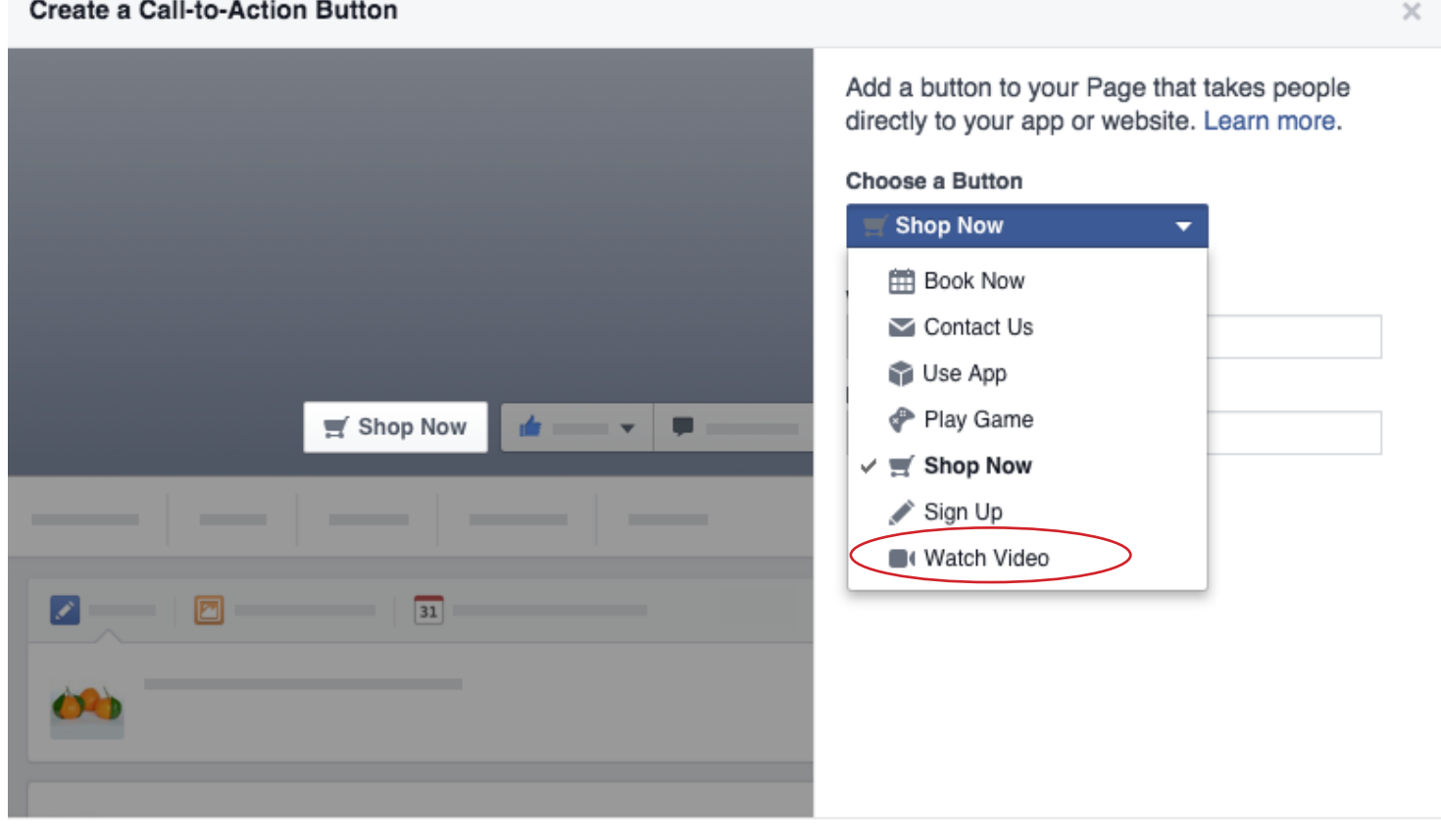

4. Next, add your video link into the 'Website' and 'Mobile Website' boxes. (we've emailed your video link to you - it will look a little like this - https://adonhold.wistia.com/medias/xxxxxxxx). Then click 'Next'.

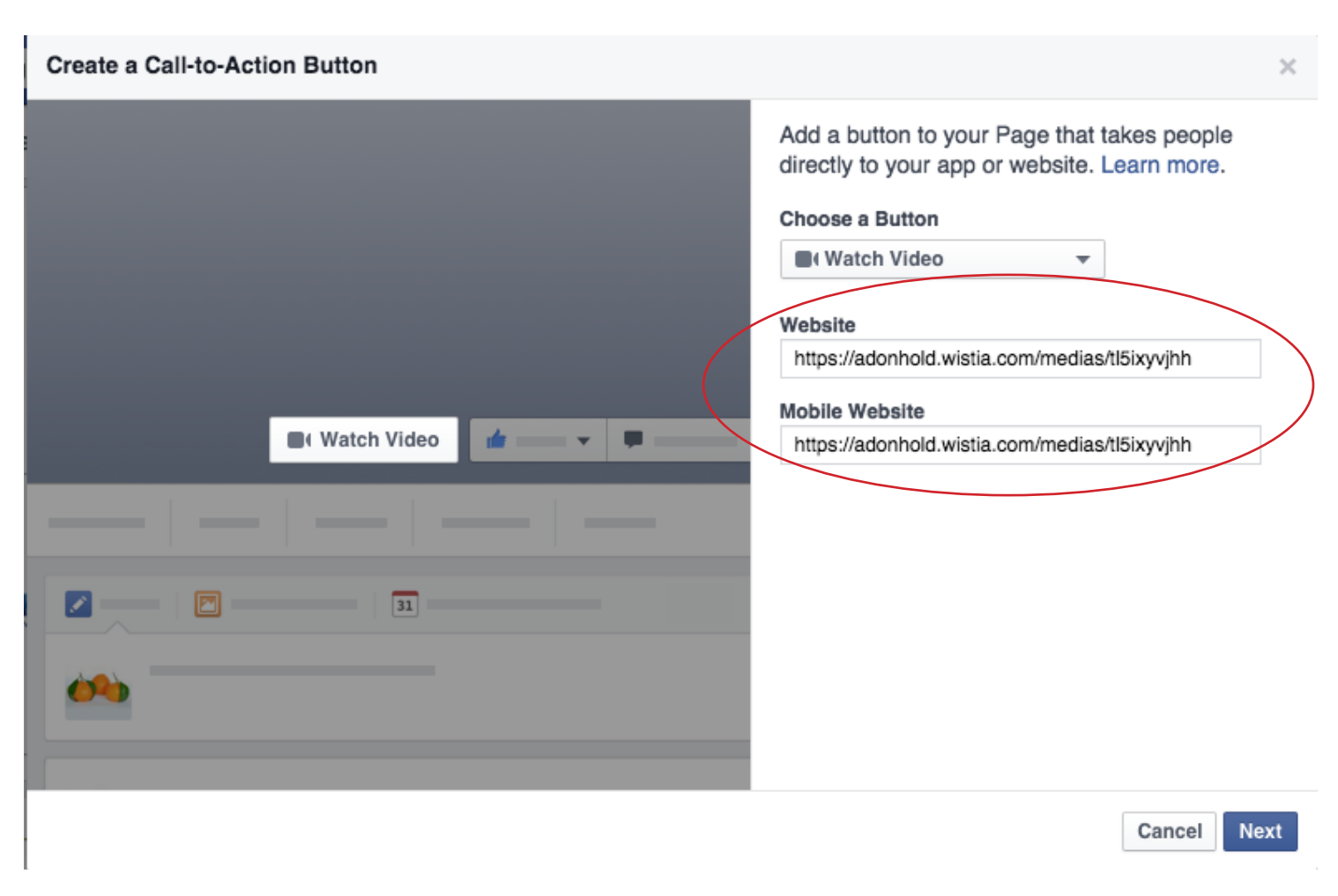

5. Select website for iOS optios and click 'Next'. Select website for Android option and click 'Next'.

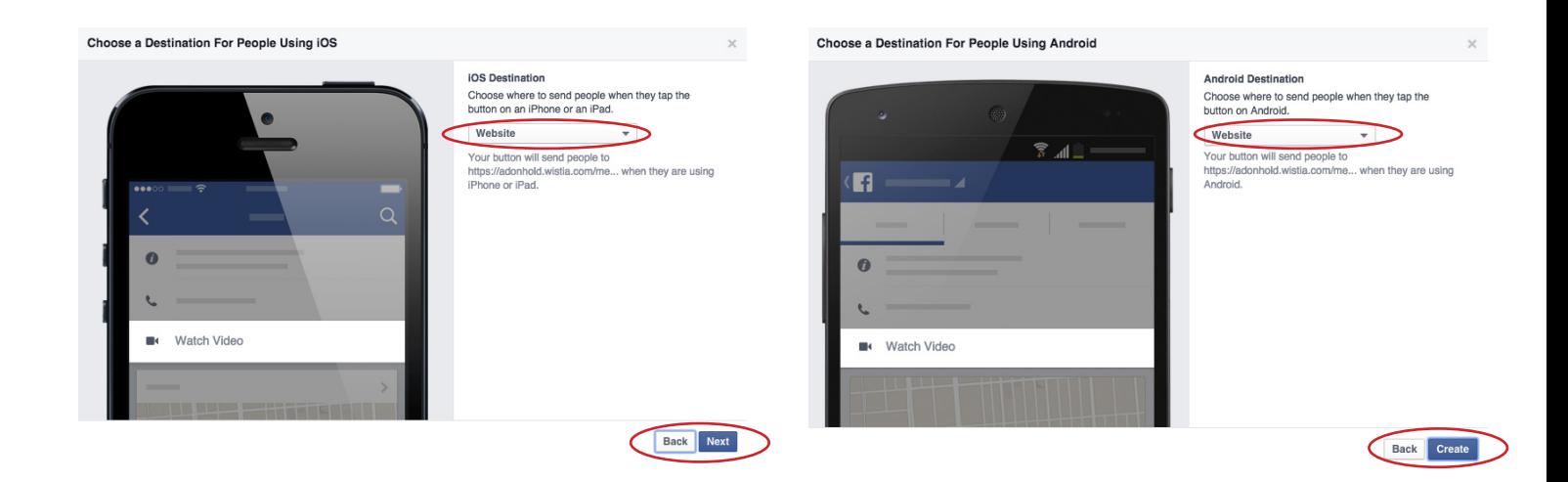

6. And your Video is linked to the Cover Pic on your Facebook Page! Great job!

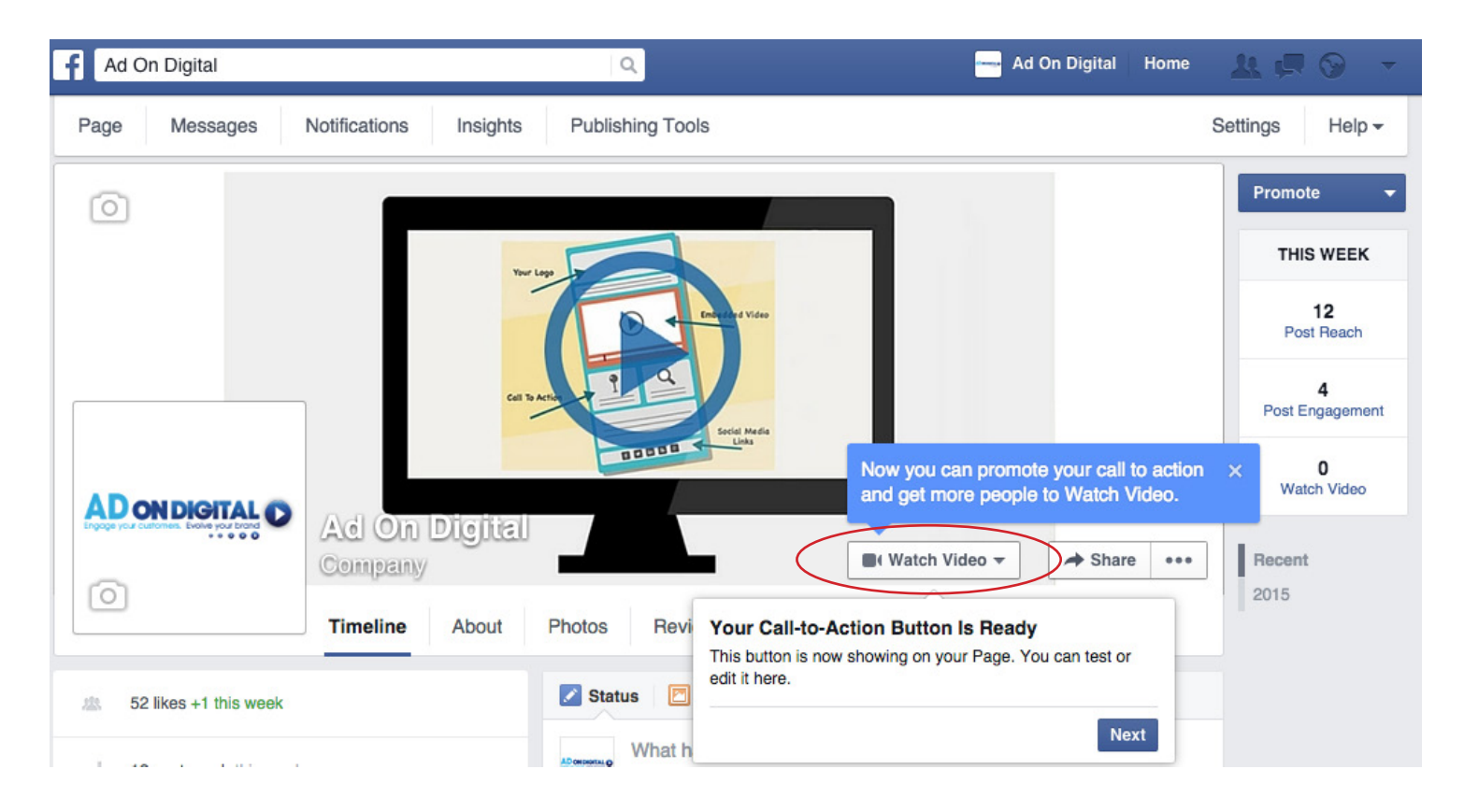